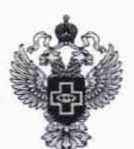

#### ФЕДЕРАЛЬНАЯ СЛУЖБА ПО НАДЗОРУ В СФЕРЕ ЗДРАВООХРАНЕНИЯ

#### ФЕДЕРАЛЬНОЕ ГОСУДАРСТВЕННОЕ БЮДЖЕТНОЕ УЧРЕЖДЕНИЕ «ВСЕРОССИЙСКИЙ НАУЧНО-ИССЛЕДОВАТЕЛЬСКИЙ И ИСПЫТАТЕЛЬНЫЙ ИНСТИТУТ МЕДИЦИНСКОЙ ТЕХНИКИ» (ФГБУ «ВНИИИМТ» РОСЗДРАВНАДЗОРА)

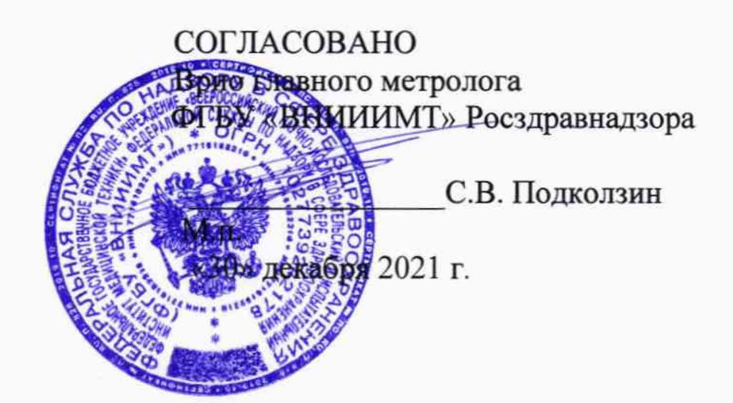

# **Государственная система обеспечения единства измерений**

## **МОНИТОРЫ У ПОСТЕЛИ БОЛЬНОГО МНОГОПАРАМЕТРИЧЕСКИЕ PROVIEW**

## **Методика поверки**

**ИМТ-МП-0015-2021**

**г. Москва 2021 г.**

### **1 Общие положения**

Настоящая методика поверки распространяется на мониторы у постели больного многопараметрические PROVIEW (далее по тексту — мониторы) и устанавливает порядок и объём их первичной и периодической поверки.

Интервал между поверками - 1 год.

Выполнение всех требований настоящей методики обеспечивает прослеживаемость поверяемого средства измерений к:

-ГЭТ 1-2018 «Государственный первичный эталон единиц времени, частоты и национальной шкалы времени» уровня средства измерений в соответствии с государственной поверочной схемой, утвержденной приказом Госстандарта от 30.12.2019 № 3464 «Об утверждении государственной поверочной схемы для электродиагностических средств измерений медицинского назначения»;

- ГЭТ 13-2001 «Государственный первичный эталон единицы электрического напряжения» уровня средства измерений в соответствии с государственной поверочной схемой, утвержденной приказом Росстандарта от 30.12.2019 № 3464 «Об утверждении государственной поверочной схемы для электродиагностических средств измерений медицинского назначения»;

-ГЭТ 101-2011 «Государственный первичный эталон единицы давления для области абсолютного давления» уровня рабочего средства измерений в соответствии с государственной поверочной схемой, утвержденной приказом Росстандарта от 06.12.2019 № 2900 «Об утверждении государственной поверочной схемы для средств измерений абсолютного давления в диапазоне  $1 \cdot 10^{-1}$ -1 $\cdot 10^{7}$  Па»;

- ГЭТ 154-2019 «Государственному первичному эталону единицы молярной доли и массовой концентрации компонентов в газовых средах» уровня рабочего средства измерений с государственной поверочной схемой, утвержденной приказом Росстандарта от 31.12.2020  $N$ <sup>®</sup> 2315 «Об утверждении Государственной поверочной схемы для средств измерений содержания компонентов в газовых и газоконденсатных средах».

Для обеспечения реатизации методики поверки при определении метрологических характеристик по пунктам 10.1; 10.2; 10.3; 10.4 применяется метод прямых измерений.

Методика поверки предусматривает возможность проведения поверки отдельных измерительных канатов из состава средства измерений, и невозможность проведения поверки для меньшего числа измеряемых величин или на меньшем числе поддиапазонов измерений.

По письменному заявлению владельца монитора допускается проведение поверки отдельных измерительных каналов.

### **2 Перечень операций поверки**

2.1 При проведении поверки выполняют операции, указанные в таблице 1.

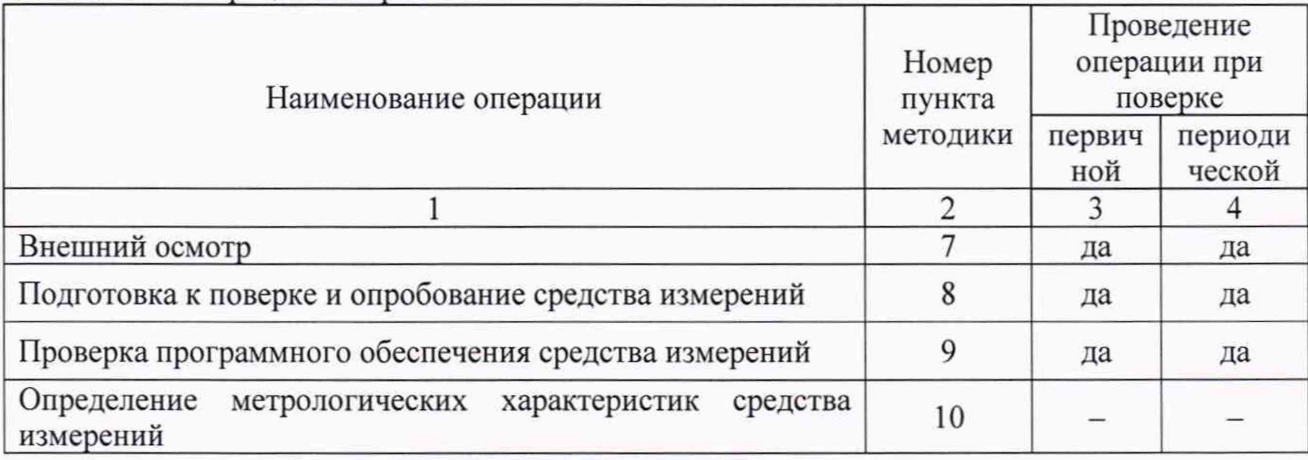

Таблица 1 - Операции поверки

Продолжение таблицы 1

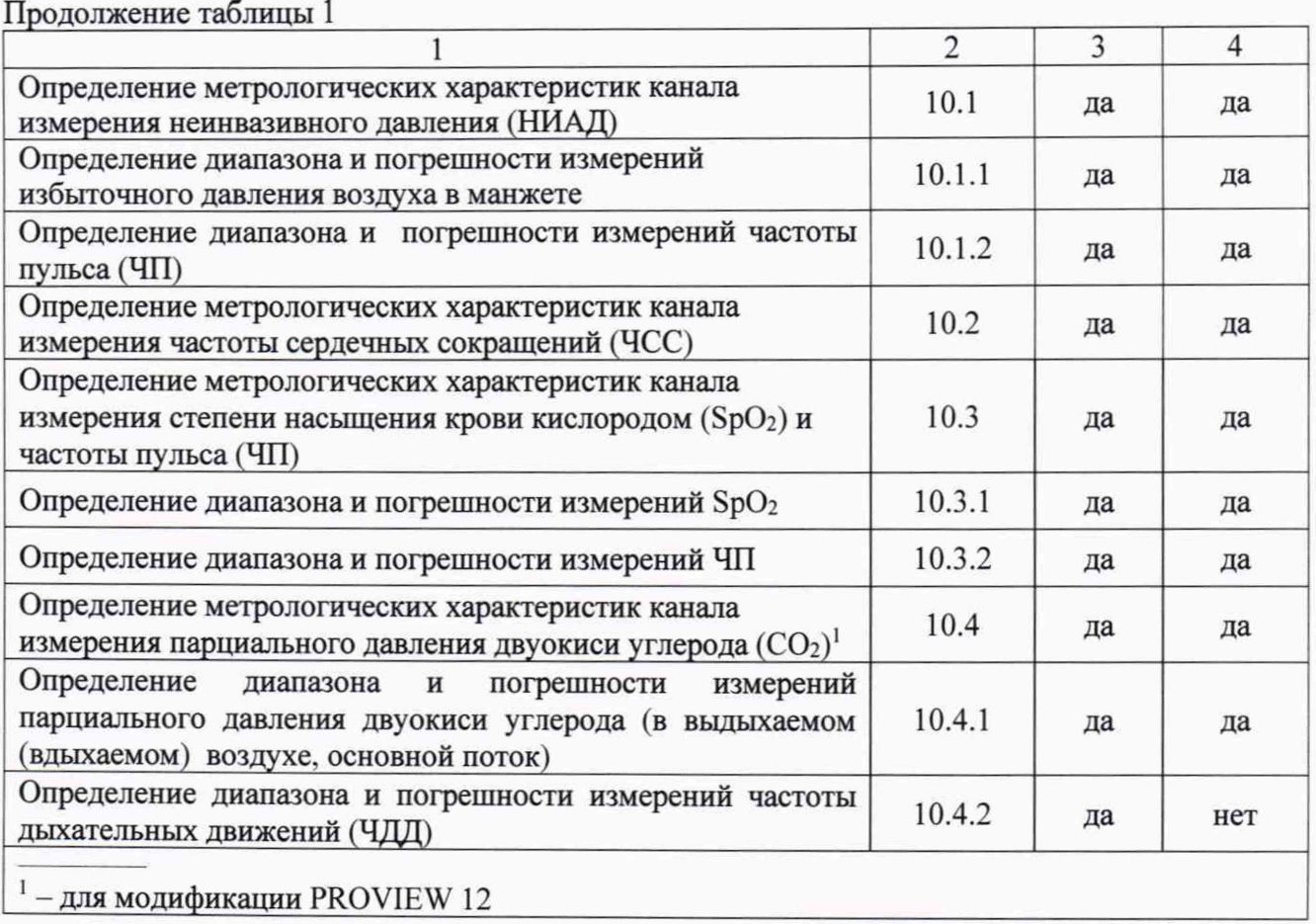

2.2 В случае невыполнения требований хотя бы к одной из операций, поверка прекращается.

## **3 Требования к условиям проведения поверки**

При проведении поверки должны быть соблюдены следующие условия:

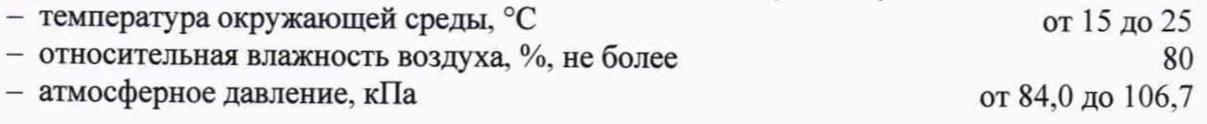

## **4 Требования к специалистам, осуществляющим поверку**

4.1 К поверке мониторов допускаются специалисты, изучившие эксплуатационные документы на поверяемые средства измерений, средства поверки, настоящую методику поверки, прошедшие инструктаж по технике безопасности.

4.2 Минимальное количество специалистов для выполнения данной методики поверки - один.

## **5 Метрологические и технические требования к средствам поверки**

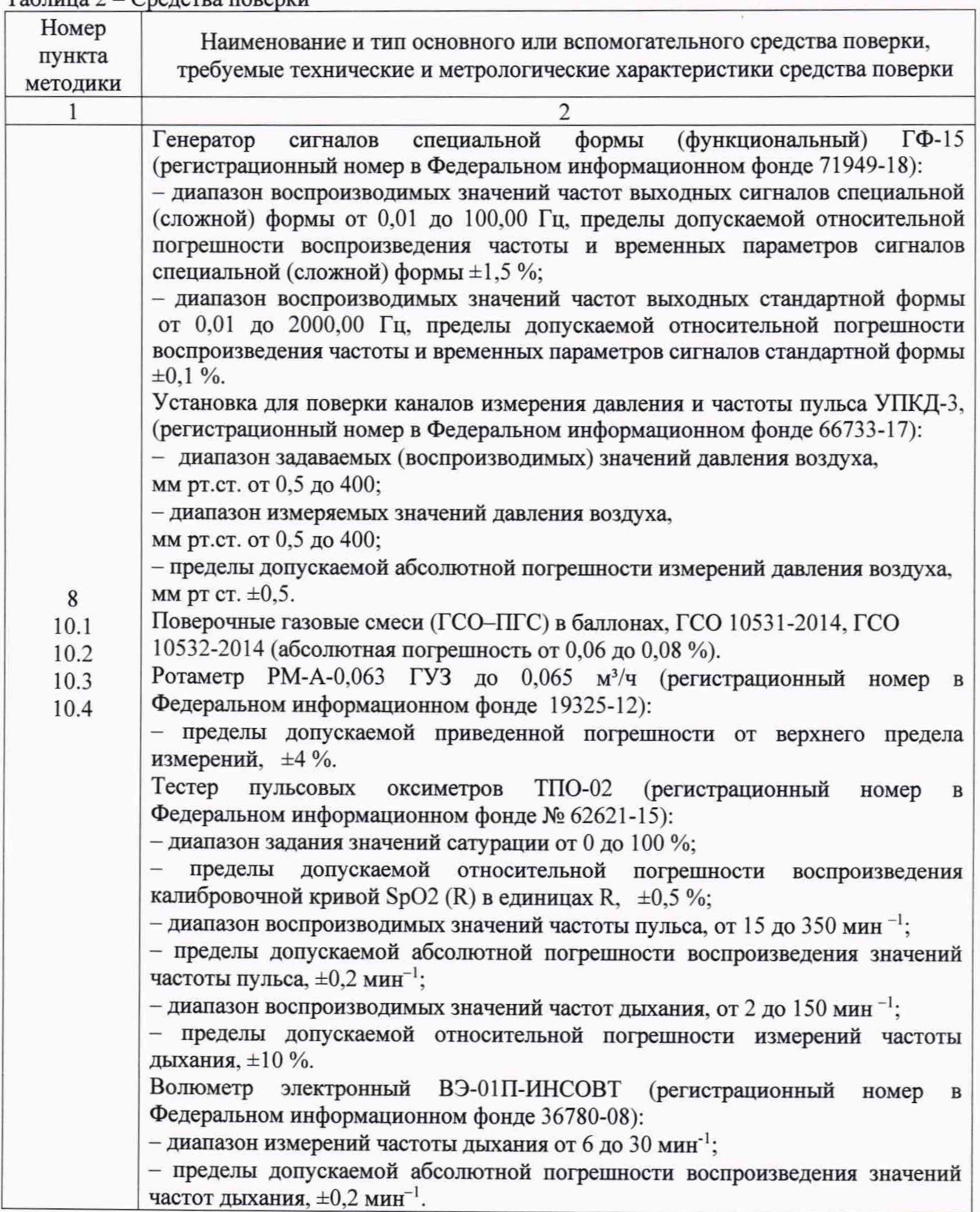

Таблица 2 - Средства поверки

#### Лист № 5 Всего листов 13

Продолжение таблицы 2

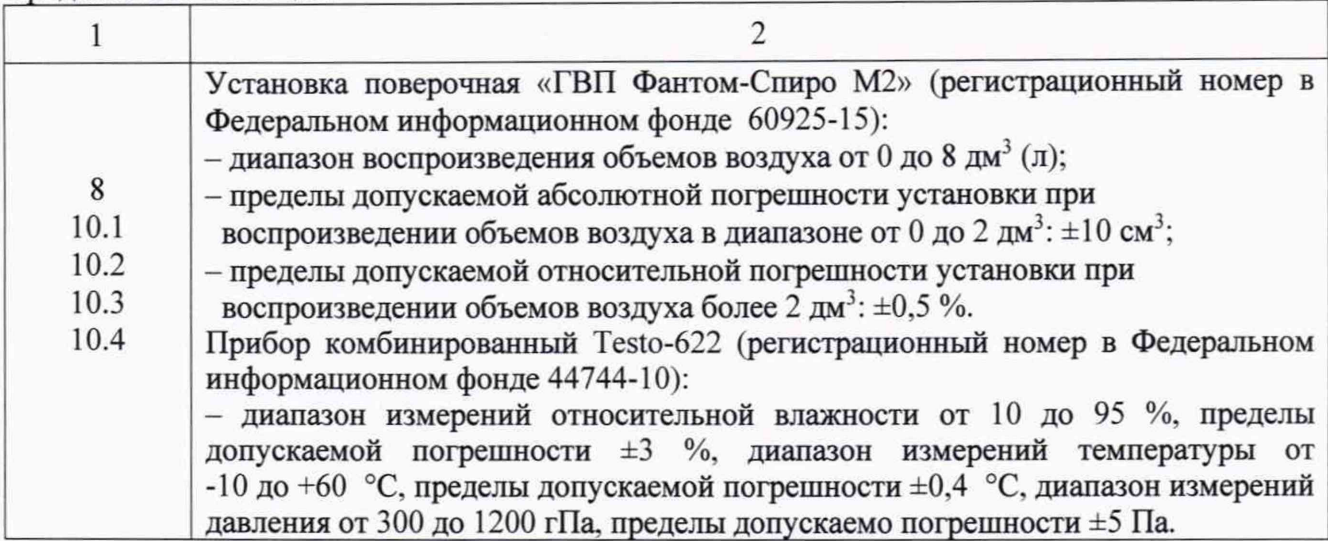

5.1 При проведении рекомендуется применять средства поверки (эталоны), указанные в таблице 2.

5.2 Допускается применение не приведённых в таблице 2 средств поверки, но обеспечивающих определение метрологических характеристик поверяемых мониторов и условий проведения поверки с требуемой точностью.

5.3 Применяемые средства поверки должны быть исправны и поверены, применяемые средства поверки утвержденного типа средства измерений в качестве эталонов единиц величин должны быть исправны и поверены с присвоением соответствующего разряда по требованию государственных поверочных схем.

#### 6 **Требования (условия) по обеспечению безопасности проведения поверки**

6.1 При проведении поверки необходимо соблюдать:

- общие правила техники безопасности в соответствии с требованиями ГОСТ 12.2.003-91 «Система стандартов безопасности труда (ССБТ). Оборудование производственное. Общие требования безопасности»;

- «Правила по охране труда при эксплуатации электроустановок», утвержденные Приказом Министерства труда и социальной защиты Российской Федерации от 24 июля 2013 года № 328Н «Об утверждении Правил по охране труда при эксплуатации электроустановок»;

- указания по технике безопасности, приведенные в эксплуатационной документации на средства поверки и поверяемого средства измерений.

6.2 На рабочем месте должны быть приняты меры по обеспечению защиты от воздействия статического электричества. Помещение, в котором проводят поверку, должно быть оборудовано приточно-вытяжной вентиляцией. В близи рабочего места не должно быть источников электромагнитных помех. Кроме того, во время проведения поверки необходимо обеспечить отсутствие воздушных потоков (сквозняков, ветра), источников тепла или холода, прямое действие солнечных лучей или иных источников света или энергии, а также воздействие пыли, песка или иных химических веществ.

#### 7 **Внешний осмотр средства измерений**

7.1 При внешнем осмотре убедиться в:

- соответствии комплектности, приведенной в руководстве по эксплуатации (технической документации) монитора;

- отсутствии механических повреждений, препятствующих нормальной работе:

- наличии маркировки на корпусе монитора (маркировка должна быть хорошо различима и содержать товарный знак изготовителя, наименование и обозначение модели или исполнения, серийный номер, а также символы, применяемые при маркировании на

медицинских изделиях по ГОСТ Р ИСО 15223-1-2014 «Национальный стандарт Российской Федерации изделия медицинские. Символы, применяемые при маркировании на медицинских изделиях, этикетках и в сопроводительной документации Часть 1»).

Результаты внешнего осмотра считать положительными, если мониторы удовлетворяет вышеперечисленным требованиям.

мониторы, имеющие дефекты, к поверке не допускаются.

Примечание - Допускается проводить поверку монитора без запасных частей и принадлежностей, не влияющих на ее работоспособность и на результаты поверки.

#### 8 **Подготовка к поверке и опробование средства измерений**

8.1 Подготовка к поверке

Подготовку монитора и оборудования, перечисленного в таблице 2, проводят в соответствии с требованиями, изложенными в соответствующих эксплуатационных документах.

Убедиться в выполнении условий проведения поверки.

Настроить дисплей монитора для отображения измерительной информации в меню «Настройка экрана» - «Переключение параметров»

Выдержать средства поверки во включенном состоянии в течение времени, указанного в их руководствах по эксплуатации.

8.2 Опробование

При опробовании мониторов проводят проверку режимов функционирования каналов измерения.

Включаю монитор клавишей  $\dot{\circ}$  . Согласно указаниям эксплуатационной документации создают профиль нового пациента: Взрослый с произвольными данными, в котором в дальнейшем будут проводиться измерения.

Убедиться, что монитор вышел в рабочий режим. Подключить манжету для измерения давления установленную на жесткий цилиндр, убедиться, что монитор нагнетает давление и производит измерения.

Результаты опробования считать удовлетворительными, если монитор производит измерение давления, манжета целая и не пропускает воздух.

#### **9 Проверка программного обеспечения средства измерений**

9.1 Для выполнения идентификации программного обеспечения (ПО), необходимо зайти в меню в режим «Основной» затем «Главное меню», пролистав найти вкладку «Версия» и сличить номер версию ПО. с данными, указанными в таблице 3.

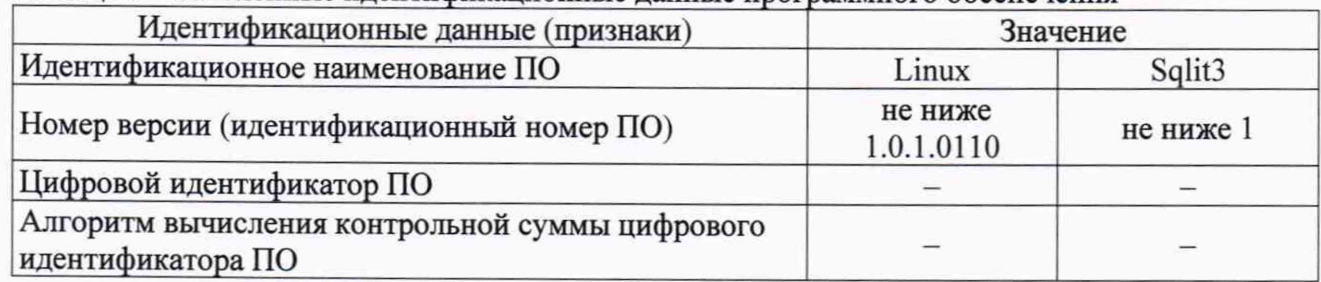

Таблица 3 - Заявленные идентификационные данные программного обеспечения

9.2 Результаты считать удовлетварительными, если идентификационные данные ПО соответствуют, указанным в таблице 3.

## **10 Определение метрологических характеристик средства измерения**

**10.1 Определение метрологических характеристик канала измерения неинвазивного давления (НИАД)**

**10.1.1 Определение диапазона и погрешности измерений избыточного давления воздуха в манжете**

Подключить монитор к установке для поверки каналов измерения давления и частоты пульса УПКД-3 в соответсвии с руководством по эксплутации. Собирают пневматическую схему в соответсвии с рисунком 1. Переключают монитор в режим измерения статического давления: необходимо зайти в меню в режим «Основной» затем «Главное меню», пролистав найти вкладку «Техническое обслуживание» ввести пароль 785623, найти вкладку «Модуль», затем «NIBP» выбрать «Испытание на статистическое давл.».

В качестве объема используется сосуд объемом 500 мл ± 5 % или манжета из комплекта монитора, крепещаяся на жесткий цилиндр. На установке УПКД-3 перейти в режим «Статическое давление» и нажать кнопку «манж.», последовательно задавать значения  $P_{\text{HOM}}$ близкие к указанным в таблице 4. Результат измерений, Ризм, отображается на дисплеи монитора в графе «Тест статического давл...». При необходимости повторить измерения.

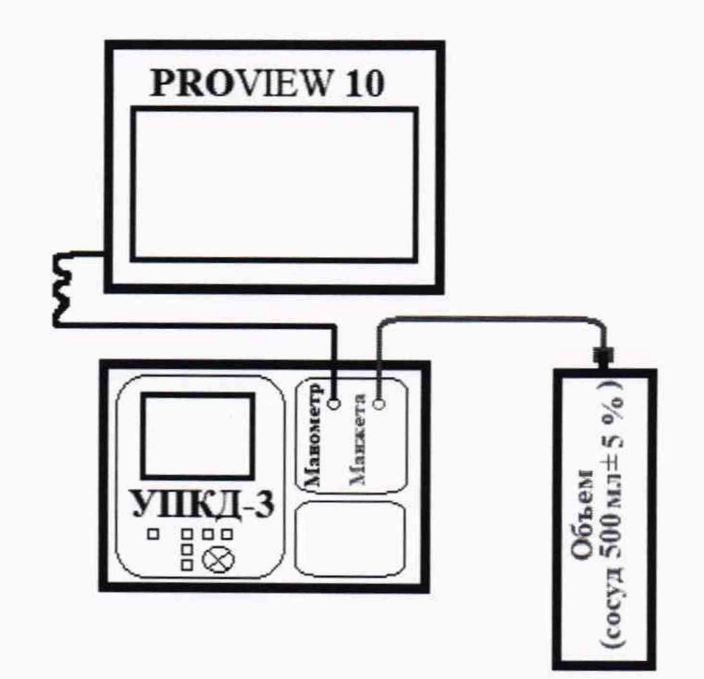

Рисунок 1 - Схема подключения Таблица 4 - Задаваемые значения давления на УПКД-3

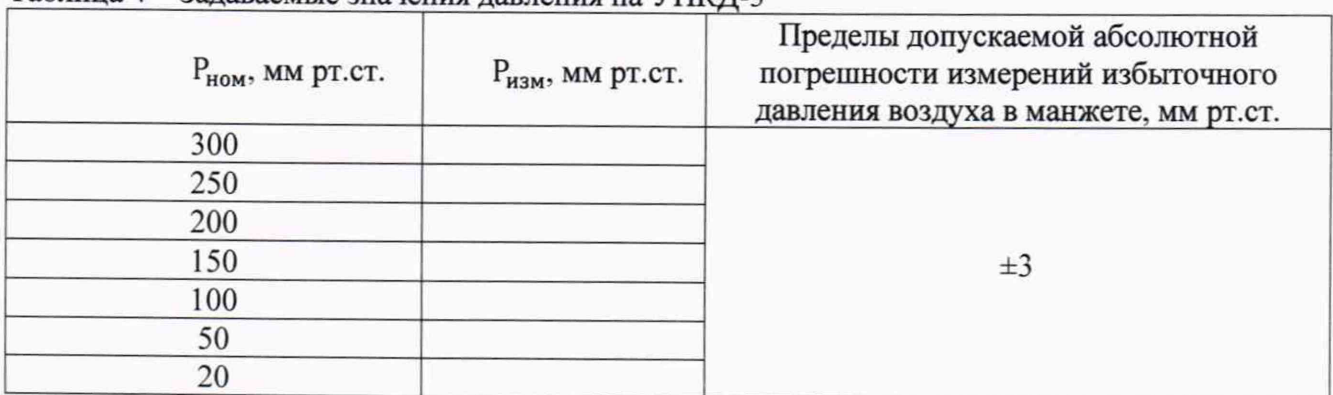

Вычислить абсолютную погрешность измерений АР. мм рт.ст.. по формуле:

$$
\Delta P = P_{\text{H3M}} - P_{\text{H0M}} \tag{1}
$$

где Р<sub>изм</sub> - измеренное монитором значение давления, мм рт.ст.;

Рном — значение давления установленное на установке УПКД-3, мм рт.ст.

#### **10.1.2 Определение диапазона и погрешности измерений частоты пульса (ЧП)**

Подключить монитор к установке для поверки каналов измерения давления и частоты пульса УПКД-3 в соответсвии с руководством по эксплутации. Собирают пневматическую схему в соответсвии с рисунком 1.

В качестве объема используется сосуд объемом 500 мл ± 5 % или манжета из комплекта монитора, крепещаяся на жесткий цилиндр. На установке УПКД-3 перейти в режим «Динамическое давление» и нажать кнопку «манж.», установить значения SYS 120, DIA 80 и последовательно задавать значения частоты пульса SYS 120, DIA 80 PR<sub>ном</sub>, указанные в таблице 5, а на мониторе нажимать «Изм. ниад» 1 min. Результат измерений, PR<sub>изм</sub>, отображается на дисплеи монитора в графе PR. При необходимости повторить измерения.

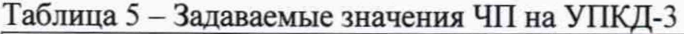

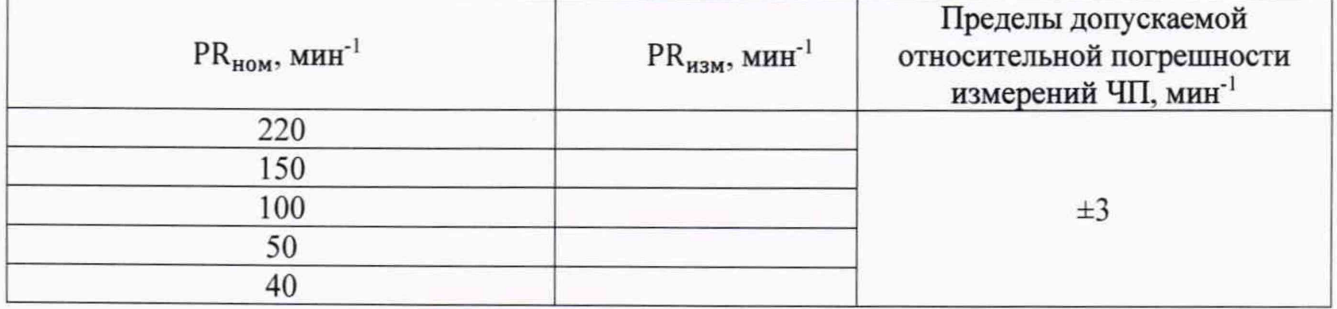

Вычислить относительную погрешность измерений 5PR. %, по формуле:

$$
\delta PR = \frac{PR_{HSM} - PR_{HOM}}{PR_{HOM}} \cdot 100\% \tag{2}
$$

где PR<sub>изм</sub> - измеренное монитором значение ЧП, мин<sup>-1</sup>;

 $PR_{HOM}$  – значение ЧП установленное на установке УПКД-3, мин<sup>-1</sup>.

## 10.2 **Определение метрологических характеристик канала измерения частоты сердечных сокращений (ЧСС)**

Подключить монитор к генератору сигналов специальной формы (функциональный) ГФ-15 в соответсвии с руководством по эксплутации, по 5 проводной схеме, в соотвествии с рисунком 2. Включить на генераторе ГФ-15 режим «ЭКГ Мониторы» и последовательно задавать значения в соответсвии с таблицей 6. Результат измерений, отображается на дисплеи монитора в графе ЭКГ. При необходимости повторить измерения.

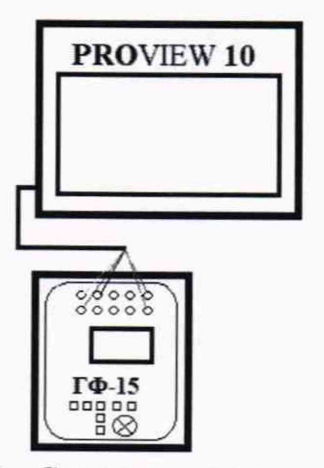

Рисунок 2 - Схема подключения

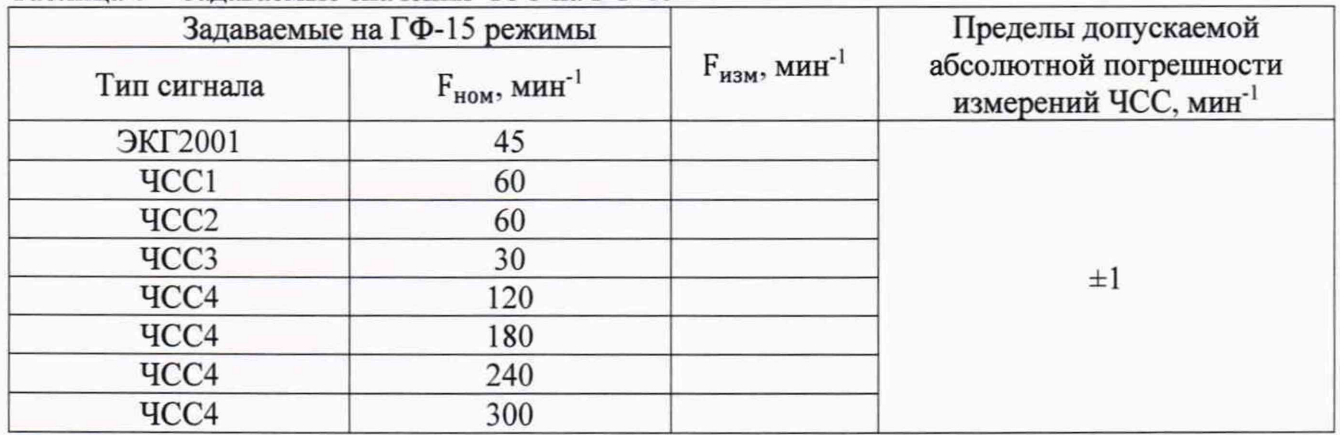

Таблица 6 - Задаваемые значения ЧСС на ГФ-15

Вычислить абсолютную погрешность измерений AF. мин'1, по формуле:

$$
\Delta F = F_{H3M} - F_{H0M} \tag{3}
$$

где  $F_{\mu_3}$  — измеренное монитором значение ЧСС, мин<sup>-1</sup>;

 $F_{HOM}$  - значение ЧСС, установленное на генераторе ГФ-15, мин<sup>-1</sup>.

## **10.3 Определение метрологических характеристик канала измерения степени** насыщения крови (SpO<sub>2</sub>) кислородом и частоты пульса (ЧП):

## **10.3.1 Определение диапазона и погрешности измерений SpOz**

Подключить монитор к тестеру пульсовых оксиметров ТПО-02, в соотвествии с рисунком 3 так, чтобы обеспечивался надежный оптический контакт между фотоприемниками и светоизлучающими элементами, при этом исключалась избыточная посторонняя засветка окружающим светом фотоприемников в датчике. На дисплее монитора должно отображаться отсутствие сигнала.

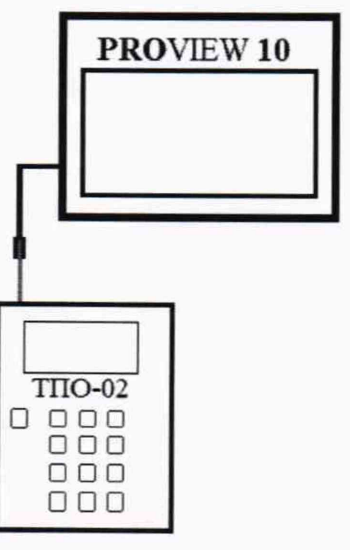

Рисунок 3 - Схема подключения

Согласно руководству по эксплуатации в тестере пульсовых оксиметров ТПО-02 устанавливаем тип датчика «Nellcor\*», вид кривой PLE1, Перф. 5%, Осл. 0 дБ, ЧП 70 мин<sup>-1</sup> и последовательно задавать значения в соответсвии с таблицей 7.

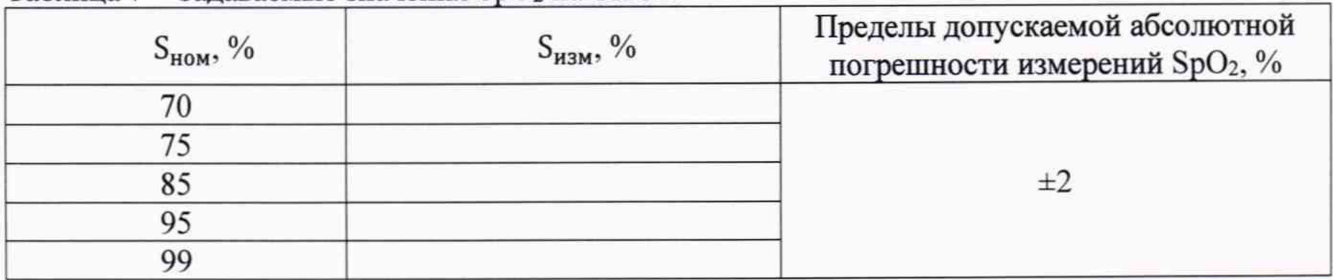

Таблица 7 - Задаваемые значения SpO; на ТГЮ-02

Результат измерений, отображается на дисплеи монитора в графе SpO<sub>2</sub>. При необходимости повторить измерения. При необходимости повторить измерения.

Вычислить абсолютную погрешность AS . %, по формуле:

$$
\Delta S = S_{H3M} - S_{H0M} \tag{4}
$$

где  $S_i$  — измеренное монитором значение SpO<sub>2</sub>, %;

 $S<sub>HOM</sub>$  — значение SpO<sub>2</sub>, установленное на ТПО-02, %.

### **10.3.2 Определение диапазона и погрешности измерений ЧП**

Подключить монитор к тестеру пульсовых оксиметров ТПО-02, в соотвествии с рисунком 3 так, чтобы обеспечивался надежный оптический контакт между фотоприемниками и светоизлучающими элементами, при этом исключалась избыточная посторонняя засветка окружающим светом фотоприемников в датчике. На дисплее монитора должно отображаться отсутствие сигнала.

Согласно руководству по эксплуатации в тестере пульсовых оксиметров ТПО-02 устанавливаем тип датчика «Nellcor\*», вид кривой PLE1, Перф. 5%, Осл. 0 дБ, Sp02 99 % и последовательно задавать значения в соответсвии с таблицей 8.

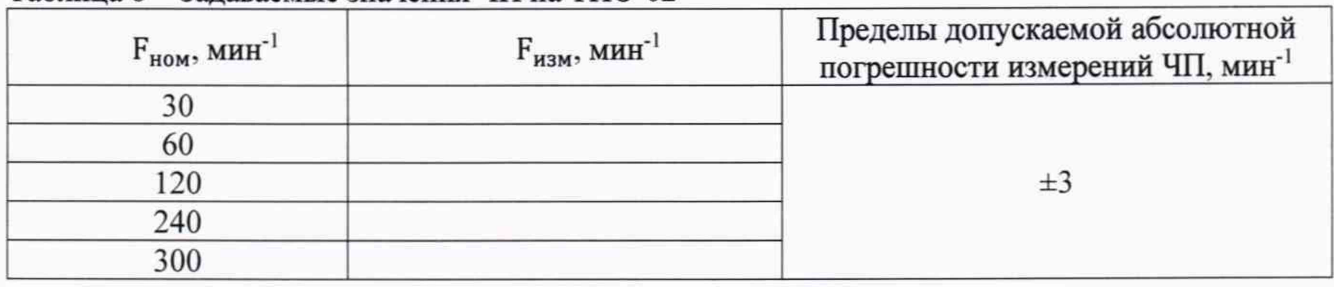

Таблица 8 - Задаваемые значения ЧП на ТПО-02

Результат измерений, отображается на дисплеи монитора в графе PR. При необходимости повторить измерения. При необходимости повторить измерения.

Вычислить абсолютную погрешность  $\Delta F$ , мин<sup>-1</sup>, по формуле:

$$
\Delta F = F_{H3M} - F_{H0M} \tag{5}
$$

где  $F_i$  – измеренное монитором значение ЧП, %;

 $F_{HOM}$  – значение ЧП, установленное на ТПО-02, %.

**10.4 Определение метрологических характеристик канала измерения парциального давления двуокиси углерода (СО**2**)**

**10.4.1 Определение диапазона и погрешности измерений парциального давления двуокиси углерода (в выдыхаемом (вдыхаемом) воздухе, основной поток)**

Собрать пневматическую схему для измерений в соответствии с рисунком 4. Определение диапазона и погрешности измерения концентрации СО2, проводится путем подачи поверочной газовой смеси с нормированным содержанием  $CO<sub>2</sub>$  на вход датчика  $CO<sub>2</sub>$  в течение 10-20 секунд и последующем считывании показаний монитора. Поток контролировать с помощью ротаметра на уровне 1 л/мин.

Испытания произвести с применением не менее трех поверочных газовых смесей с содержанием СО2 в диапазоне 0.1 .... 15 *%.* При необходимости повторить измерения.

Парциальное давление двуокиси углерода в газовой смеси  $p_0$  мм рт.ст., рассчитывают по формуле:

$$
p_0 = \frac{c_{CO_2} \cdot P}{100 \, \%} \tag{6}
$$

где *Сс0г-* действительное значение объемной доли двуокиси углерода в газовой смеси, указанное в паспорте, %;

р - измеренное атмосферное давление, мм рт. ст.

Значение абсолютной погрешности измерения парциального давления двуокиси углерода *Ар,* мм рт.ст., рассчитывают по формуле:

$$
\Delta p = p - p_0 \tag{7}
$$

где р - парциальное давление двуокиси углерода в газовой смеси, измеренное монитором дыхательным, мм рт.ст.

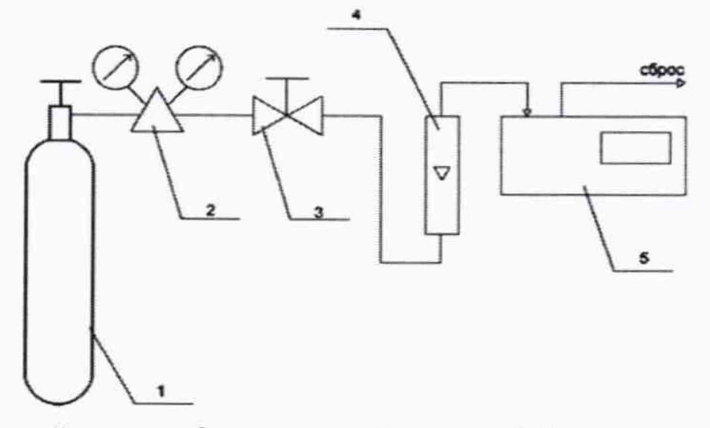

1 - Баллон с газовой смесью: 2 - редуктор баллонный: 3 - вентиль точной регулировки; 4 - ротаметр: 5 - монитор

Рисунок **4** - Условная схема подключения

**10.4.2 Определение диапазона и погрешности измерений частоты дыхательных движений (ЧДЦ)**

Собрать пневматическую схему для измерений в соответствии с рисунком 5. Подключить баллон с СО2 в соответствии с условной схемой. Поток контролировать с помощью ротаметра на уровне 1 л/мин.

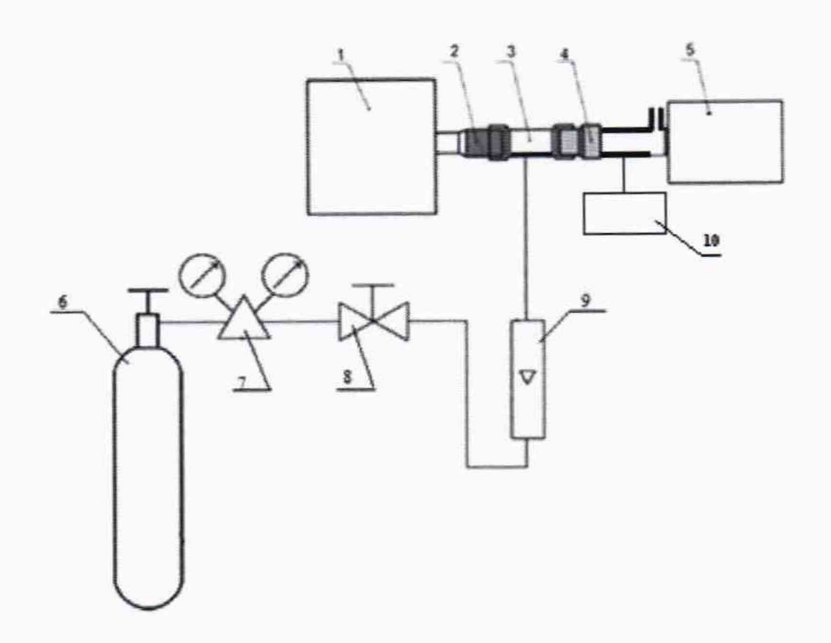

1 - Установка поверочная ГВП Фантом-Спиро М2: 2 - выходной патрубок установки; 3 - эластичный переходник (силиконовая манжета) или набор переходников; 4 - мундштук поверяемого монитора; 5 - монитор; 6 - Баллон с газовой смесью; 7 - редуктор баллонный; 8 - вентиль точной регулировки; 9 - ротаметр; 10 - волюметр электронный ВЭ-01П-ИНСОВТ

#### Рисунок 5 - Условная схема подключения

В ГВП Фантом-Спиро М в режиме максимальной вентиляции легких установить объем 500 мл. частоту дыхания 18 мин'1. Контроль частоты дыхания производить с помощью волюметра электронного ВЭ-ОШ-ИНСОВТ. На экране монитора awRR фиксируют значение частоты дыхательных движений.

Продолжить процедуру определения погрешности для значения частоты дыхания: 12,24, 30, мин'1.

Относительную погрешность ЧДД. 6F. %. вычисляют по формуле:

$$
\delta F = \frac{\frac{F_{H3M}}{2} - F_{B2MOMETP}}{F_{B2MOMETP}} \cdot 100\% \tag{8}
$$

где  $F_{H3M}$  – измеренное монитором значение ЧДД, мин<sup>-1</sup>;

 $F_{\text{BaJKOMETD}} -$  измеренное волюметром электронным значение частоты дыхания, мин<sup>-1</sup>.

## **11 Подтверждение соответствия средства измерений метрологическим требованиям**

11.1 Оценку соответствия средства измерений метрологическим требованиям проводить для всех поверяемых точек, указанных в п. 10.

11.2 Значения абсолютной и относительной погрешности, определяют по общим формулам  $1 - 8$ .

11.3 Результат поверки считаются положительными, если:

- по п. 10.1.1 значения абсолютной погрешности измерений избыточного давления воздуха в манжете, не превышают значений, указанных в описании типа, ±3 мм рт.ст.

- по п. 10.1.2 значения относительной погрешности измерений ЧП. не превышают значений, указанных в описании типа, ±3 %.

- по п.10.2 значения абсолютной погрешности ЧСС, не превышают значений, указанных в описании типа,  $\pm 1$  мин<sup>-1</sup>.

 $-$  по п.10.3.1 значения абсолютной погрешности SpO<sub>2</sub>, не превышают значений, указанных описании типа. ±2 %.

- по п.10.3.2 значения абсолютной погрешности ЧП. не превышают значений, указанных в описании типа,  $\pm 3$  мин<sup>-1</sup>.

- по п. 10.4.1 значения относительной погрешности измерения парциального давления двуокиси углерода, не превышают значений, указанных в описании типа,  $\pm 10\%$ .

- по п. 10.4.2 значения относительной погрешности ЧДД, не превышают значений, указанных в описании типа, ±30 %.

#### 12 **Оформление результатов поверки**

12.1 Результаты измерений, полученные в процессе поверки, заносят в протокол произвольной формы.

12.2 Сведения о результатах поверки в целях её подтверждения передаются в Федеральный информационный фонд по обеспечению единства измерений в соответствии с порядком создания и ведения Федерального информационного фонда по обеспечению единства измерений.

12.3 Свидетельство о поверке или извещение о непригодности к применению средства измерений выдаётся по заявлению владельцев средства измерений или лиц, представивших их на поверку в сроки, предусмотренные договором (контрактом) на выполнение поверки. Свидетельство о поверке или извещение о непригодности к применению средства измерений должны быть оформлены в соответствии с требованиями действующих правовых нормативных документов. Знак поверки наносится на свидетельство о поверке.

Инженер-метролог

 $\frac{d}{d}$ 

А.Д. Чикмарев